## **Програмна документація на алгоритм розрахунку об'єму та дози внесення хіммеліорантів з використанням ДЗЗ та різних видів оберненого зв'язку у складі Веб-порталу Інституту**

А2.1 Специфікація алгоритму

Алгоритм складається з блоків, які виконує користувач і програмних модулів автоматизованих розрахунків на сайті<https://ias.pp.ua/>:

- **Блок вибору** та аналіз супутникових знімків на засолення виконується з використанням залученого умовно безкоштовного програмного забезпечення https://eos.com/landviewer
- **Блок розрахунку** сольових індексів виконується з використанням залученого умовно безкоштовного програмного забезпечення EOS , наявна інструкція користувача розділ А4.3
- **Блок планування** відборів ґрунтових проб на засолення, осолонцювання і воднофізичні властивості ґрунту господарства користувача

**Блок розрахунку** промивної норми від водорозчинних солей.

**Блок розрахунку** дози на гектар та загального обсягу обраного користувачем з бази даних хіммеліоранта.

**Бази даних** типів ґрунтів, хімічних меліорантів, у середовищі MySQL

**Бази знань** «розрахункові залежності ступеню солонцюватості», «класифікація ґрунтів за ступенем солонцюватості», «інтенсивність солонцевих процесів», «залежності норми гіпсу – реакція грунту»

## **Програмні модулі**

«Розрахунок промивної норми», наявна інструкція користувача розділ А4.1 «Калькулятор гіпсування», наявна інструкція користувача розділ А4.2

- **Залучені програми** EOS для обробки супутникових знімків, наявна інструкція для користувача розділ А3.3
- **Використання супутників** Landsat-8, Landsat-9

## А2.2 Пояснення до алгоритму

Відповідно до блок-схеми алгоритму, рис.А.3, **Користувач**:

- виконує вибір та аналіз супутникових знімків на засолення в умовно безкоштовному програмному середовищі EOS (https://eos.com/landviewer/), супутникові знімки для аналізу відбираються для періодів коли поле не покрите рослинністю або сніговим покривом (восени, взимку, рано навесні до посіву);
- здійснює просторове «якісне» оцінювання площ засолення ґрунтів на основі мультиспектральних супутникових знімків (обирає поля стосовно свого господарства, де можливе засолення і осолонцювання ґрунту);
- розраховує індекс засоленості ґрунту NDSI відповідно до градацій (незасолені, слабозасолені, середньозасолені, сильно засолені), виявляє ділянки з різним ступенем засолення ґрунту «методом максимальної правдоподібності», кількісно оцінює площу засолення кожної з градацій;
- відповідно до отриманих за дистанними дослідженнями Землі (ДЗЗ) оцінок планує відбір ґрунтових проб на лабораторне дослідження процесів засолення і осолонцювання,
- відповідно до ґрунтової карти свого господарства, планує відбір ґрунтових проб на водно-фізичні властивості ґрунту;
- вводить до програмного забезпечення у діалоговому режимі дані лабораторних досліджень ґрунтових проб.

**Програмне забезпечення** у діалоговому **з користувачем** режимі:

- за даними лабораторних досліджень розраховує норми промивки ґрунту від засолення (відповідно до водно-фізичних властивостей і залежно типу ґрунту за гранулометричним складом);
- рекомендує відповідно до введених користувачем даних лабораторних аналізів фізичні і на гектар дози хімічного меліоранту, який із запропонованого списку обрав користувач.

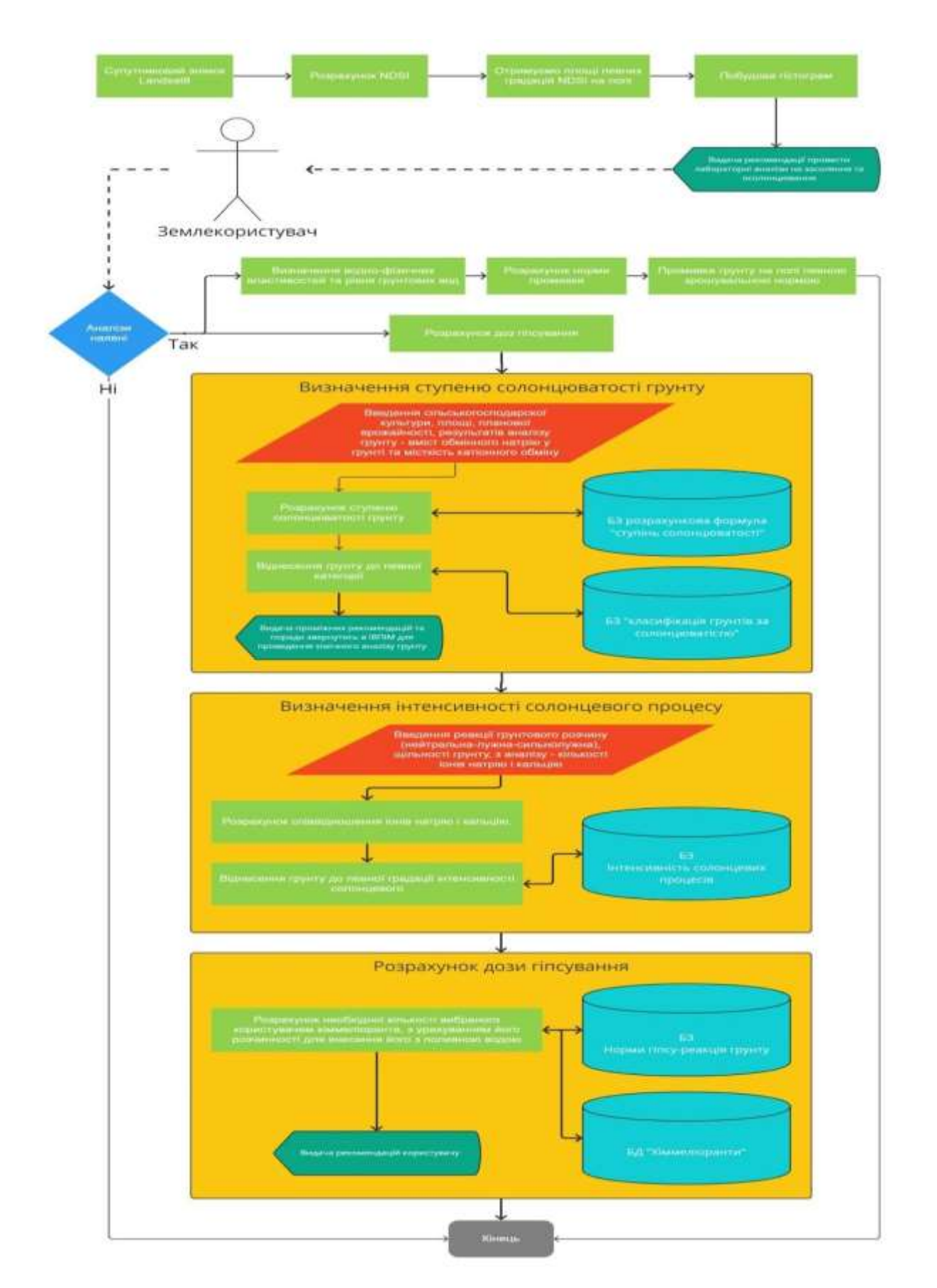

Рисунок А.3 – Блок-схема алгоритму розрахунку промивної норми, об'єму та дози внесення хіммеліорантів з використанням ДЗЗ та різних видів оберненого зв'язку для ВЕБ-порталу Інституту для надання консультативних послуг сільгоспвиробникам через Інтернет

**Порядок визначення контурів та площ засолення за мультиспектральним супутниковим знімком та відбору проб на засолення і осолонцювання є наступний.** Визначення діапазону індексів NDSI в межах поля виконується за допомогою EOS.com. При визначенні меж індексів NDSI, що характеризують засоленість ґрунту, використано контрольний, нульовий ступінь засолення ґрунту (незасолені). В зв'язку з цим представлено чотири градації ступенів засолення, а діапазон індексу NDSI, що їх характеризує складає 0,05 (рис.А.4).

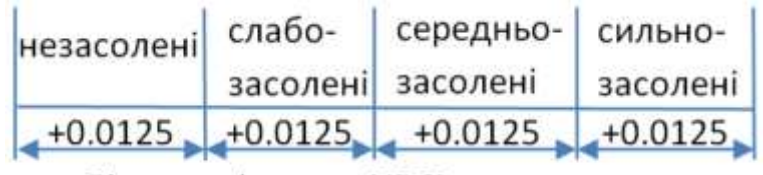

Діапазон індексу NDSI в межах поля

Рисунок А.4 – Діапазон індексу NDSI, що характеризує градації ступенів засолення

У випадку, коли різниця мінімального та максимального показника індексу NDSI в межах поля є меншою за 0,05, градацію ступенів засолення доцільно розраховувати від найнижчого (незасолений грунт) значення NDSI. Подібні показники NDSI характерні для полів, які не мають на своїй площі всіх ступенів засолення.

У випадку, коли різниця мінімального та максимального значення індексів NDSI на полі більша за 0,05, розрахунок градацій доцільно почати від найбільшого (засолений грунт) значення NDSI. Такі показники характерні для ґрунту з рештками рослинності. За даних умов збільшується діапазон спектру NDSI в межах поля і для більш точного визначення початкової точки градацій ступенів засолення необхідний хімічний аналіз ґрунту в одній точці з найбільшим показником NDSI.

Якщо встановлено, що поле потенційно має ділянки високого рівня засоленості, то за точки відліку індексу високого ступеню засоленості вибираємо ці ділянки: 1, 2, 3 (рис. А.5). Відраховуємо діапазон в 0,05 індексу NDSI. Отримуємо градації засоленості від сильно засоленого до незасоленого. Переводимо отримані пікселі у відсотки або рекомендовано краще переводити у площі.

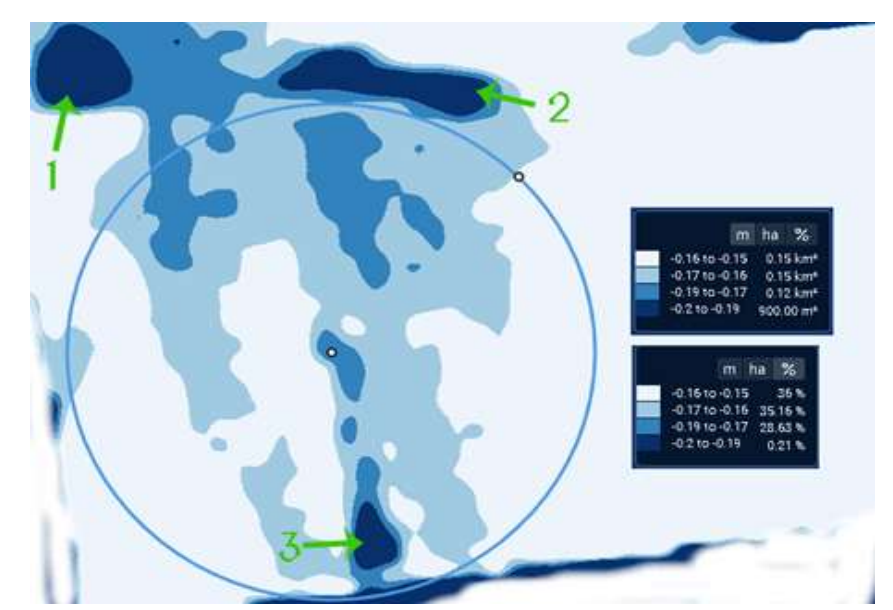

Рисунок А.5 – Тематична карта розподілу площ потенційного засолення за NDSI

При цьому, виходячи з вищенаведеного, планування відборів ґрунтових проб на засолення і осолонцювання на полях землекористувача здійснюється наступним чином. Відповідно до ґрунтової карти поля, якщо поле має лише одну ґрунтову відміну у п'ятикратній повторності відбираються проби з ділянок грунту (поля) із кожного ступеню потенційної засоленості. Тобто з кожного поля відбирається 20 проб.

У випадку наявних кількох ґрунтових відмін на полі потрібно сумістити грунтову карту тематичною картою потенційного засолення за NDSI. Для кожної грунтової відміни з ділянок грунту (поля) кожного ступеню потенційної засоленості потрібно відібрати проби ґрунту мінімум у трьохкратній повторюваності.

Проби з потенційно незасолених (найменш засолених) ділянок кожної ґрунтової відміни відбираються такої маси, щоб також провести їх лабораторний аналіз на гранулометричний склад, відповідно визначити водно-фізичні властивості ґрунту.

Крім того, на полі обов'язково потрібно оцінити рівень ґрунтових вод. РГВ потрібен при розрахунках норм промивки.

А2.3 Обґрунтування прийнятих технічних та техніко-економічних рішень

Як зазначено у попередньому пункті програмної документації деякі операції обробки супутникових знімків дуже важко підлягають автоматизації. Тому алгоритм розрахунку промивної норми, об'єму та дози внесення хіммеліорантів з

використанням ДЗЗ та різних видів оберненого зв'язку для ВЕБ-порталу Інституту для надання консультативних послуг сільгоспвиробникам через Інтернет є людиномашинним. Виконання алгоритму обов'язково потребує даних лабораторних досліджень ґрунтових проб на засолення, осолонцювання на гранулометричний склад і щільність ґрунту. Крім того, програмне забезпечення складається з кількох програмних модулів, які виконуються послідовно. Результати виконання алгоритму на одному кроці вводяться користувачем у діалоговому режимі до іншого програмного модуля. Інтеграція програмного забезпечення є завданнями для майбутніх досліджень.

Методика визначення площі засолення базується на розрахунку індексу засолення з відповідних каналів супутникових даних Landsat-8 та оцінці його просторового розповсюдження.

Розрахунок індексів та площ їх розповсюдження за даними мультиспектральних супутникових знімків може здійснюватися за допомогою геоінформаційних систем та зокрема растрового калькулятору. Для цієї задачі можливо використовувати, як платне програмне забезпечення, наприклад ArcGIS, так і його безкоштовні аналоги, наприклад, QGIS. Альтернативним і спрощеним варіантом геоінформаційним системам можуть стати онлайн сервіси з надання та обробки супутникових знімків запропоновано використовувати умовно безкоштовну платформу EOS.com.

Технічна реалізація програмного забезпечення алгоритму розрахунку промивної норми, об'єму та дози внесення хіммеліорантів ВЕБ-порталу Інституту виконана сучасними мовами програмування PHP, JavaScript.

Бази даних ВЕБ-порталу Інституту для надання консультативних послуг сільгоспвиробникам через Інтернет знаходяться під управлінням СКБД MySQL, використання якої є безкоштовною для розробників програмного забезпечення. Детальніше про переваги використання вказаної СКБД у пункті А3.3

JavaScript (Джаваскріпт) – мова програмування, що дозволяє реалізувати ряд складних рішень в web-документах. Вона допомагає зробити сторінки сайту більш інтерактивними, обробляє дії користувачів сайту. Це об'єктно-орієнтована клієнтська мова, яка підтримується додатками, що працюють з дизайном сайту.

JavaScript — це мультипарадигменна мова: вона підтримує і функціональний, і об'єктно-орієнтований стилі програмування. З точки зору автоматизованого тестування мультипарадигменність JavaScript надає гнучкості у побудові архітектури проєкту, можливість легко та швидко писати тести.

Автоматизація веб-додатків. Переважно це емуляції дій користувача у браузері. Наприклад, автоматично можна протестувати форму входу в додаток та інші більші складні випадки.

Автоматизація сервісів. У всіх додатків є сервіси, які реалізують основну логіку роботи додатку. JavaScript-інструменти дають можливість швидко почати їх автоматизацію.

У JavaScript є інструменти для перевірки роботи візуальної частини і безпосередньо додатку.

Автоматизація мобільних додатків. Мобільних додатків розроблятимуть все більше, тому автоматизація — один із трендів. За допомогою інструментів JavaScript ви зможете автоматизувати як Android-, так і IOS-застосунки.